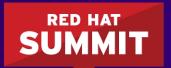

BOSTON, MA JUNE 23-26, 2015

# Managing Containers with Red Hat Enterprise Linux Atomic Host

George Hacker Curriculum Manager June 24, 2015

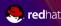

#### What is Red Hat Enterprise Linux Atomic Host?

- A variation of Red Hat Enterprise Linux optimized for Linux containers
- It includes the docker utility, the Docker daemon, Kubernetes, and rpm-ostree
- A Red Hat subscription permits RHEL Atomic Host software updates and yum updates in containers

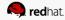

#### RED HAT ENTERPRISE LINUX ATOMIC HOST

#### IT IS RED HAT ENTERPRISE LINUX

Inherits the complete hardware ecosystem,

Red Hat Enterprise Linux is known.

military-grade security, stability and reliability for which

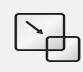

# MINIMIZED FOOTPRINT

Minimized host environment tuned for running Linux containers while maintaining compatibility with Red Hat Enterprise Linux.

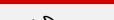

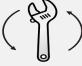

OPTIMIZED FOR CONTAINERS

# SIMPLIFIED MAINTENANCE

Atomic updating and rollback means it's easy to deploy, update, and rollback using imaged-based technology.

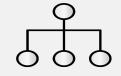

# ORCHESTRATION AT SCALE

Build composite applications by orchestrating multiple containers as microservices across multiple hosts.

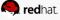

#### Container images and image registries

- Container images are read-only file system overlays used to create containers
- Image registries are centralized stores for container images
- RHEL Atomic Host is configured to use two public image registries:
  - registry.hub.docker.com (Docker Hub)
  - registry.access.redhat.com

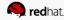

#### Managing container images

docker search -s N name

docker pull name

docker load -i filename.tar

docker images

docker rmi name

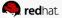

#### Creating a container from an image

docker run -i -t name command

- -i = interactive container
- -t = allocate a pseudo-tty

name = name of the image to launch
command = program to launch inside the container

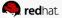

#### RHEL Atomic Host networking

- RHEL Atomic Host establishes a bridge called dockerO
- A virtual interface is attached to dockerO when a container is launched
- The following command maps a RHEL Atomic Host port to a port inside the container when it is launched

```
docker run -p HOST_PORT:CONT_PORT ...
```

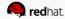

#### Creating a simple web server container

Start a container with a shell

```
docker run -p 8080:80 -i -t rhel7 /bin/bash
```

Install the necessary software in the container

```
yum install -y httpd
```

Create custom content

```
echo 'Hello world!' > /var/www/html/index.html
```

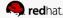

#### Creating a simple web server container (continued)

Confirm the web server publishes the correct content

```
/usr/sbin/httpd -D FOREGROUND
curl http://rhel-atomic-host.fqdn:8080
```

For httpd, create a startup script

```
vi /usr/sbin/my_httpd_startup.sh
chmod 755 /usr/sbin/my_httpd_startup.sh
```

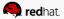

#### Startup script contents

```
#!/bin/bash
rm -rf /run/httpd
install -m 710 -o root -g apache -d /run/httpd
install -m 700 -o apache -g apache -d /run/httpd/htcacheclean
exec /usr/sbin/httpd -D FOREGROUND
```

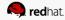

#### Creating a container image

 Determine the container ID of the container to be saved as an image docker ps -a

Create the image and assign it a tag

docker commit container\_id name:tag

Use the new image to create a container and test it

```
docker run name:tag ...
```

Optionally export the image to a file

```
docker save name:tag > image-file.tar
```

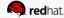

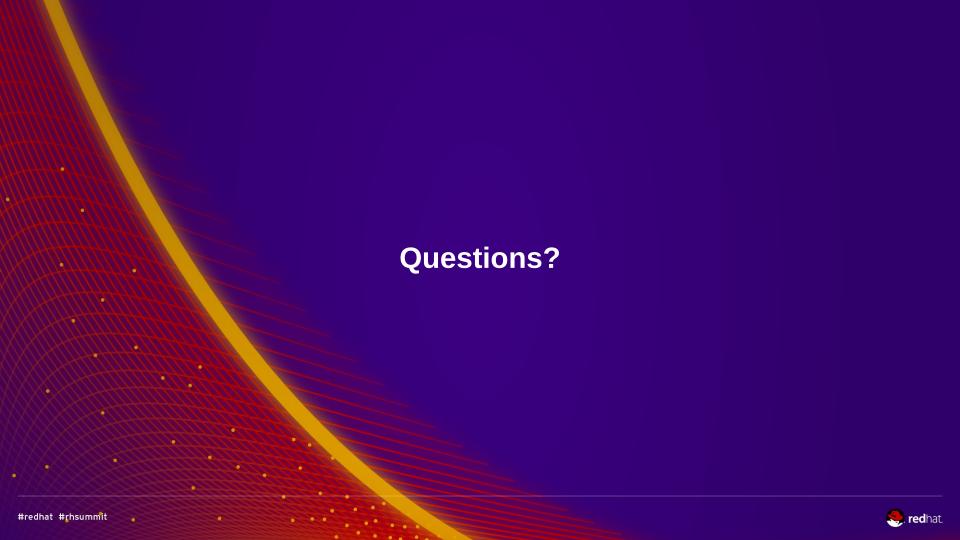

### More container topics?

RH270 – Managing Containers with Red Hat Enterprise Linux Atomic Host

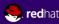

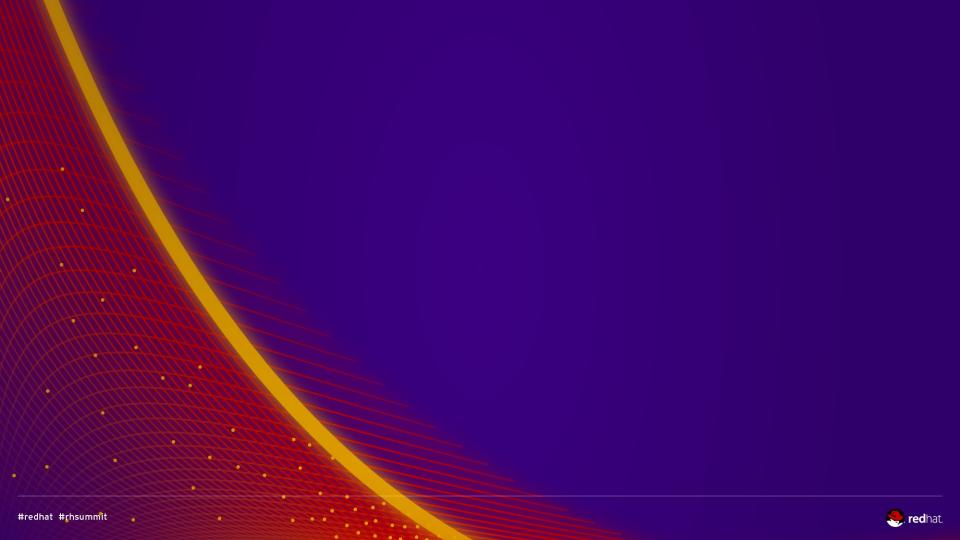